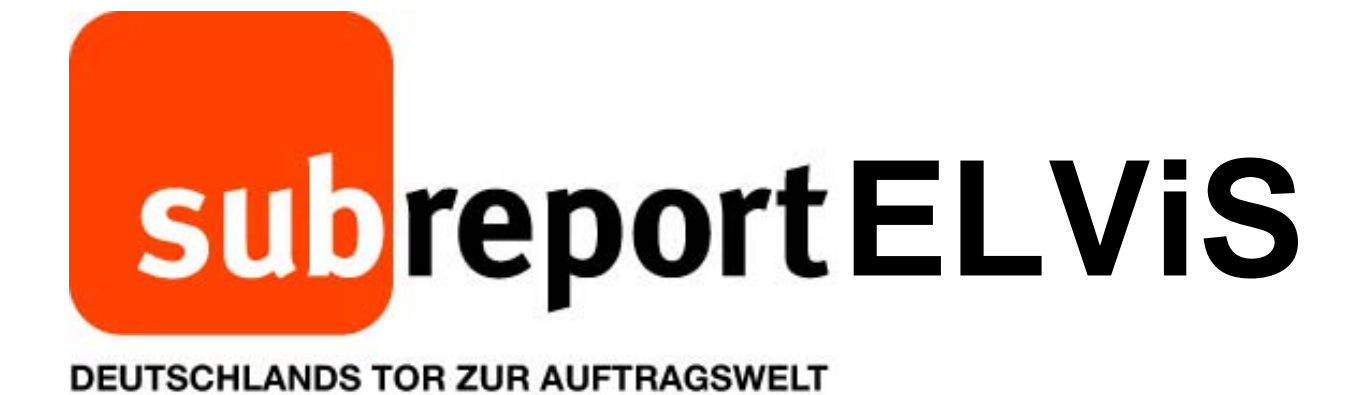

**Bedienungsanleitung für Bewerber/Bieter** 

*"Neuanmeldung"* 

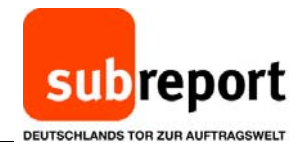

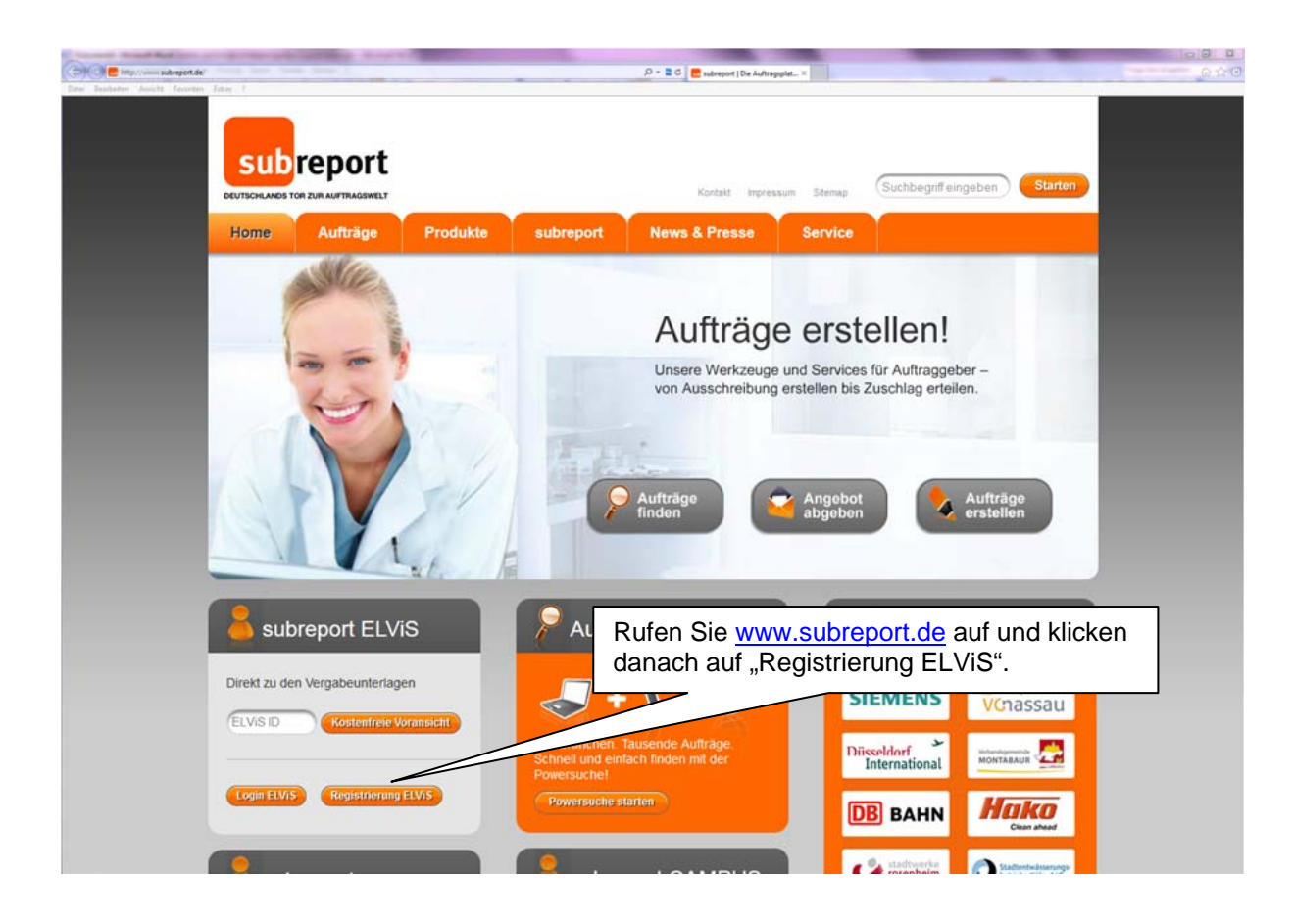

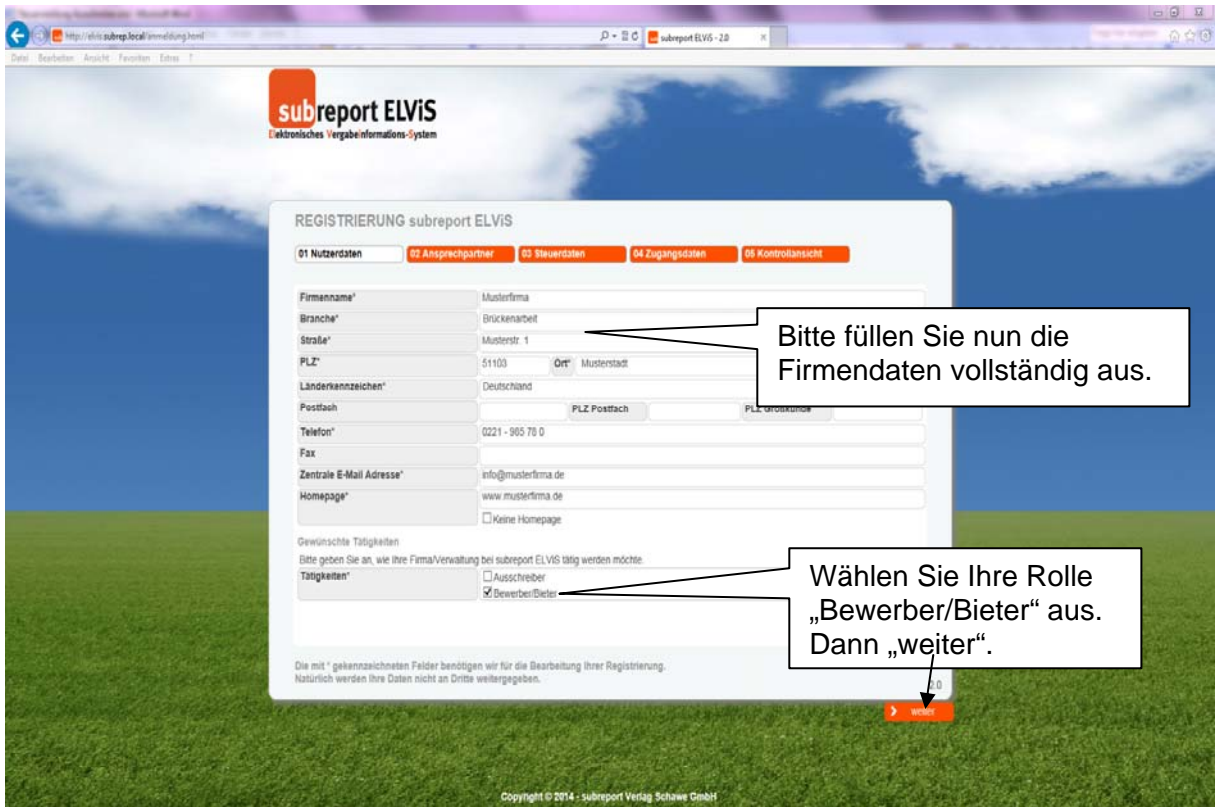

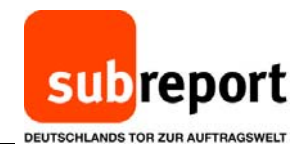

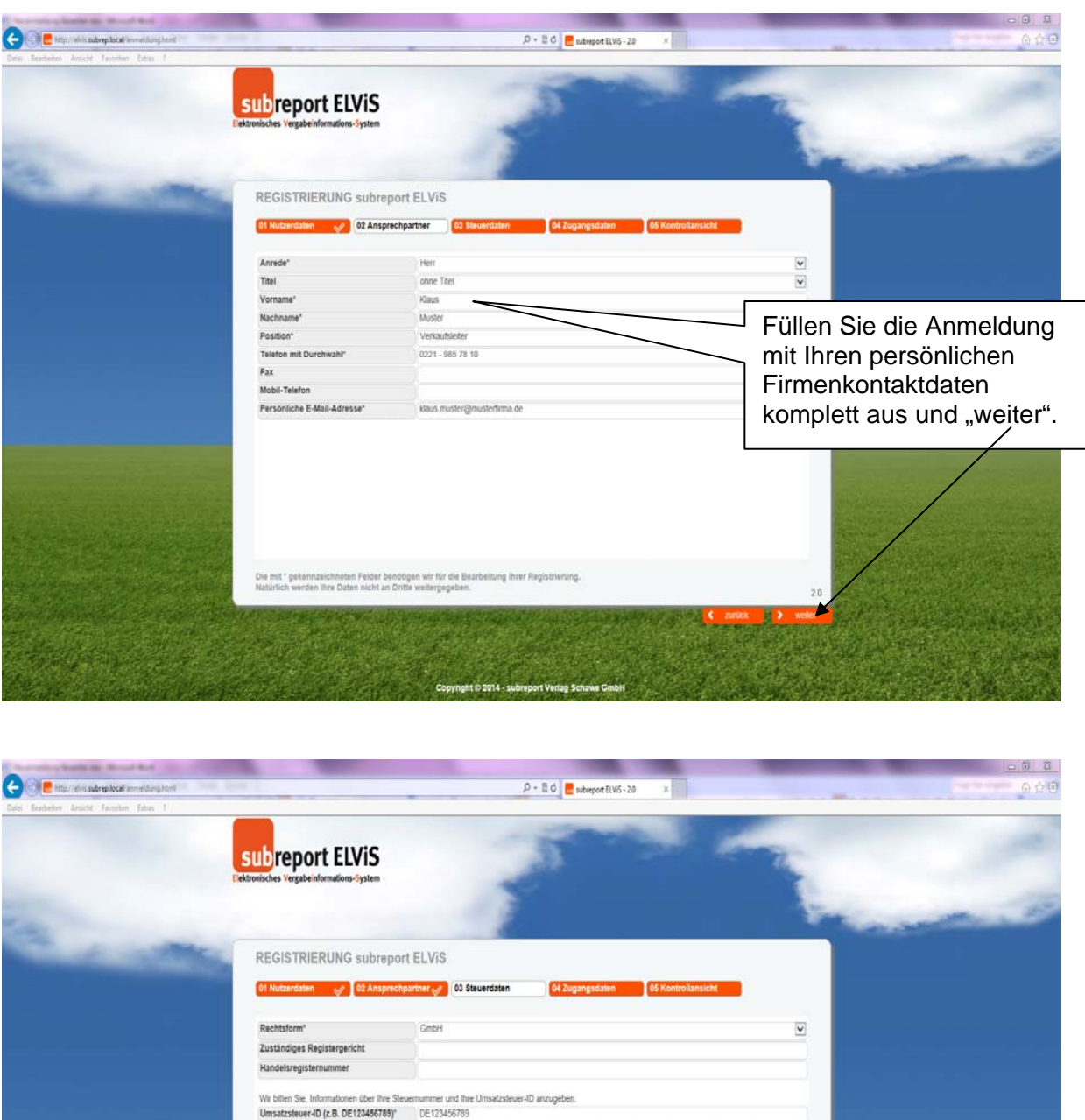

Steuernummer (z.B. 123/1234/1234) Tragen Sie nun noch (mindestens) die Rechtsform Ihrer Firma sowie Ihre Umsatzsteuer-ID ein und gehen dann auf "weiter". Die mit " gekennzeichineten Felder behöltigen wir für die Bearbeitung Ihrer Registrierung

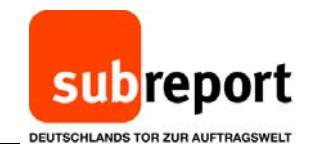

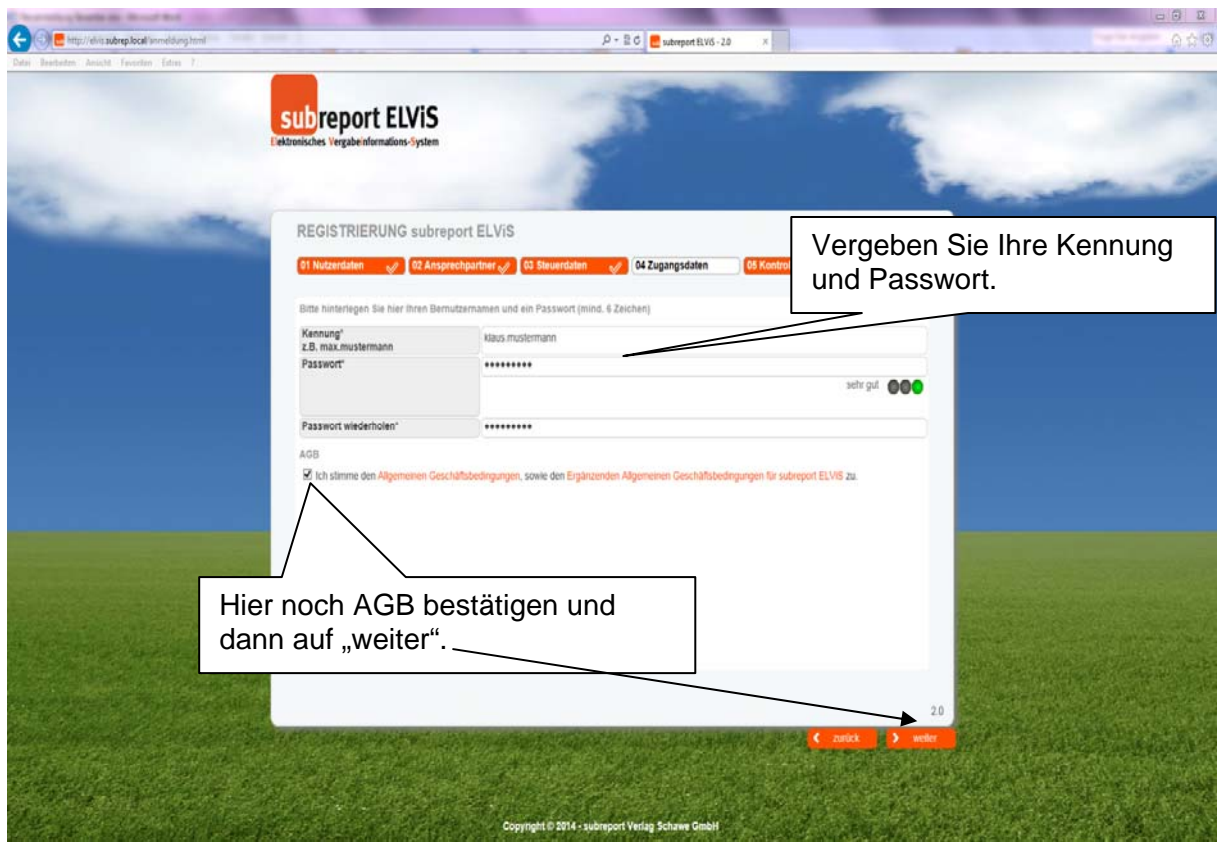

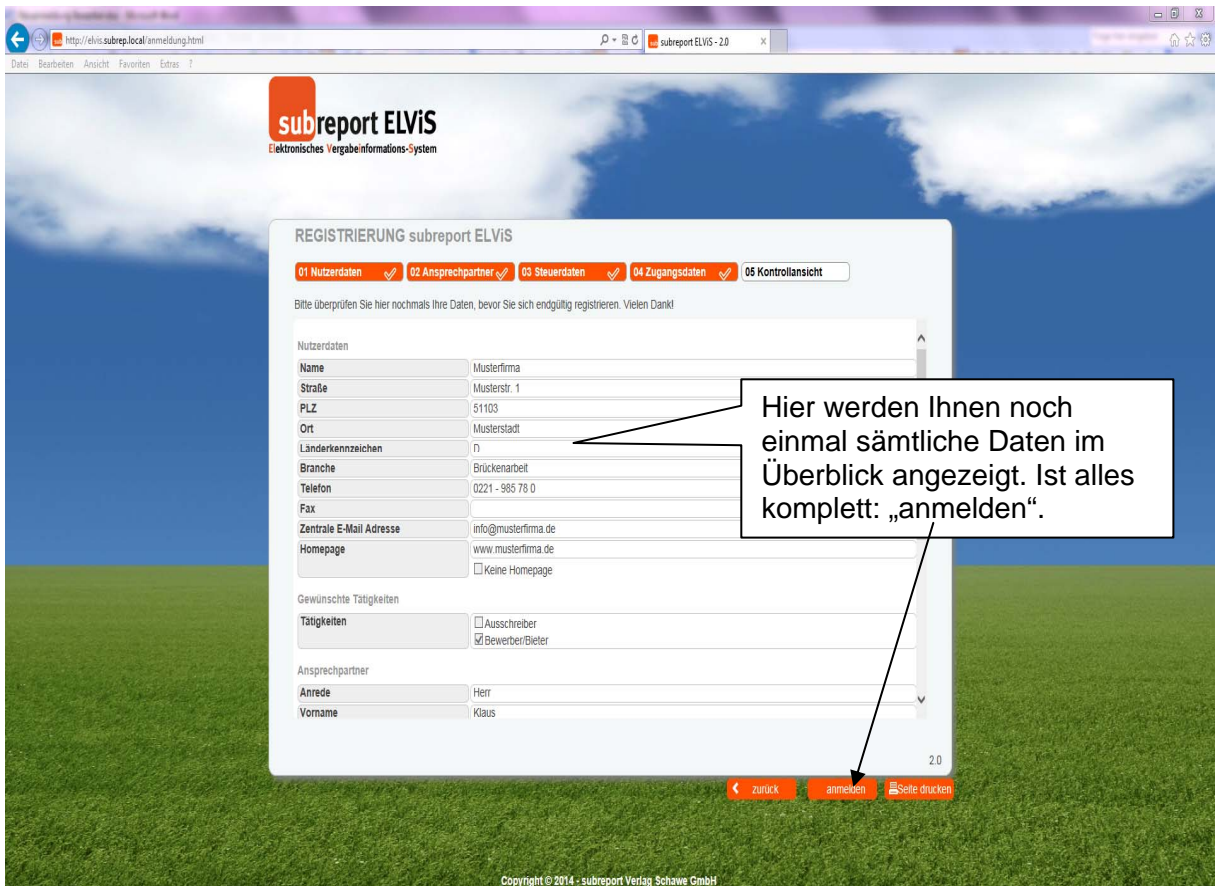

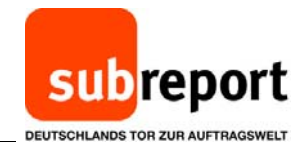

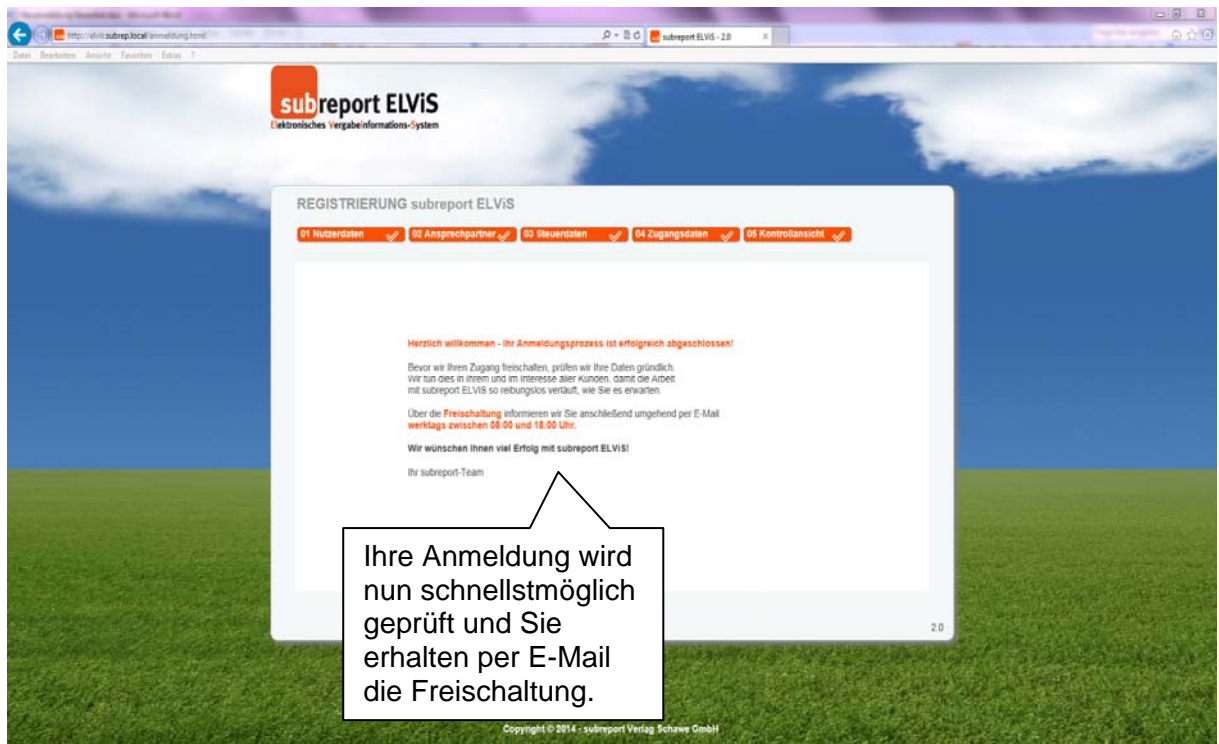

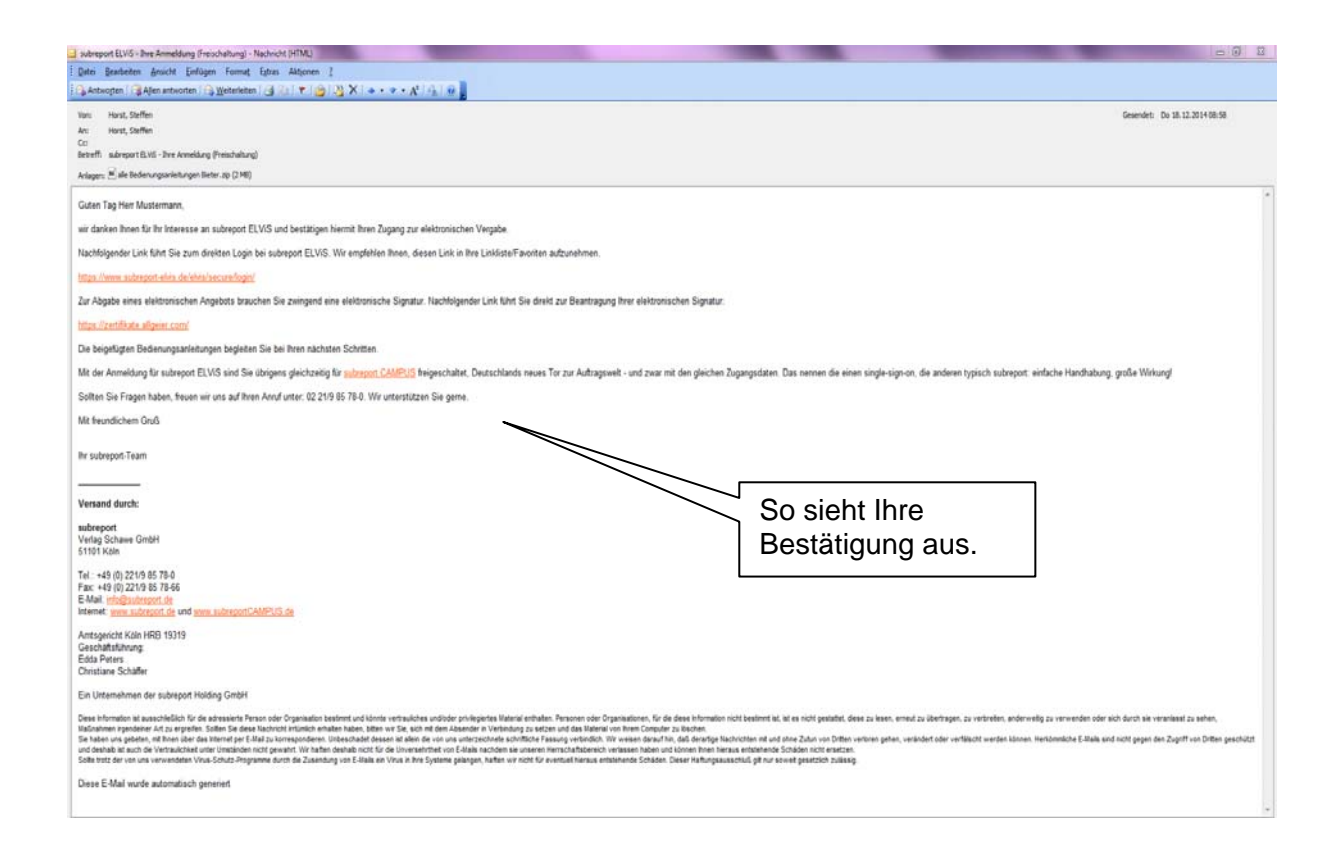